Use this task to generate your employment summary, including dates of employment and earnings.

**UCPath** 

**Menu Navigation:** Employee Actions > Income and Taxes > **Verification of Employment**

**Note:** This example uses sample images as seen on a computer. Sample images appear differently on a tablet or smartphone, but the steps remain the same.

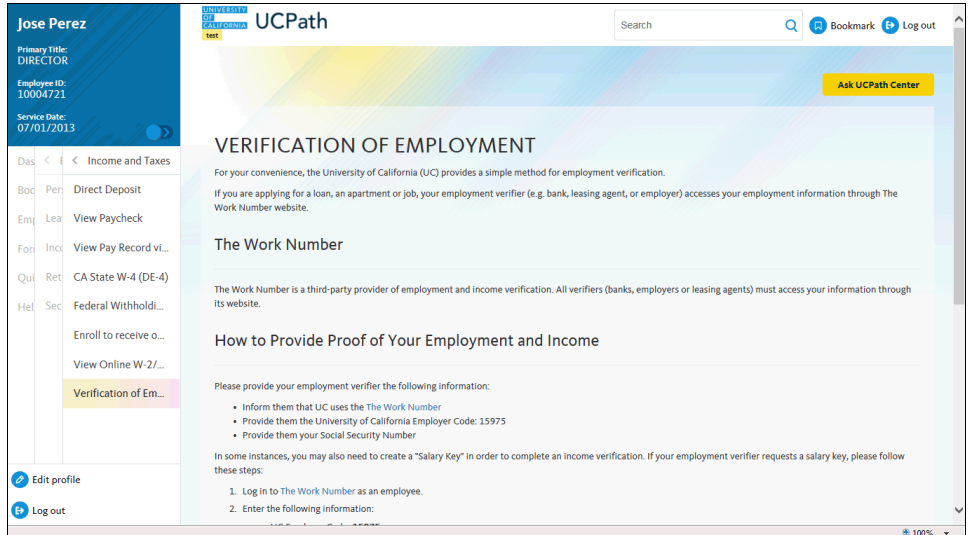

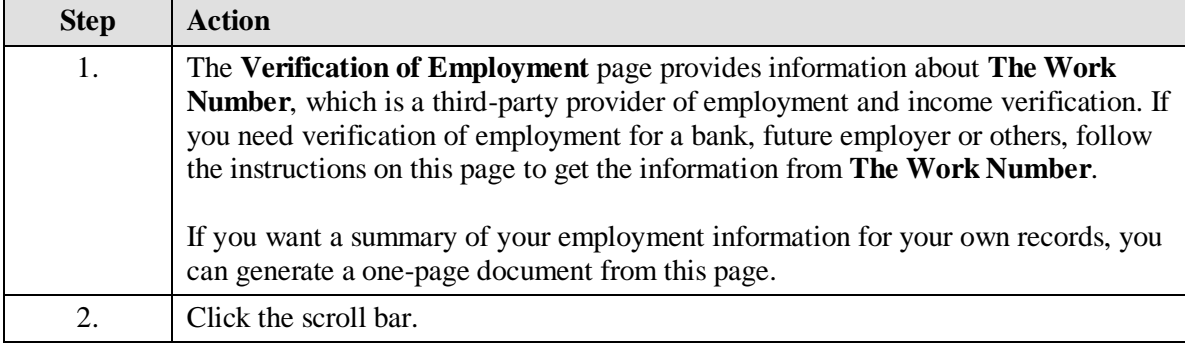

**UNIVERSITY** 

**CALIFORNIA** 

 $OF$ 

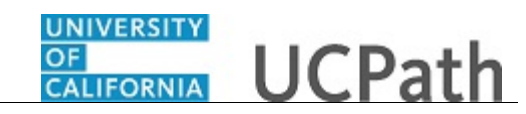

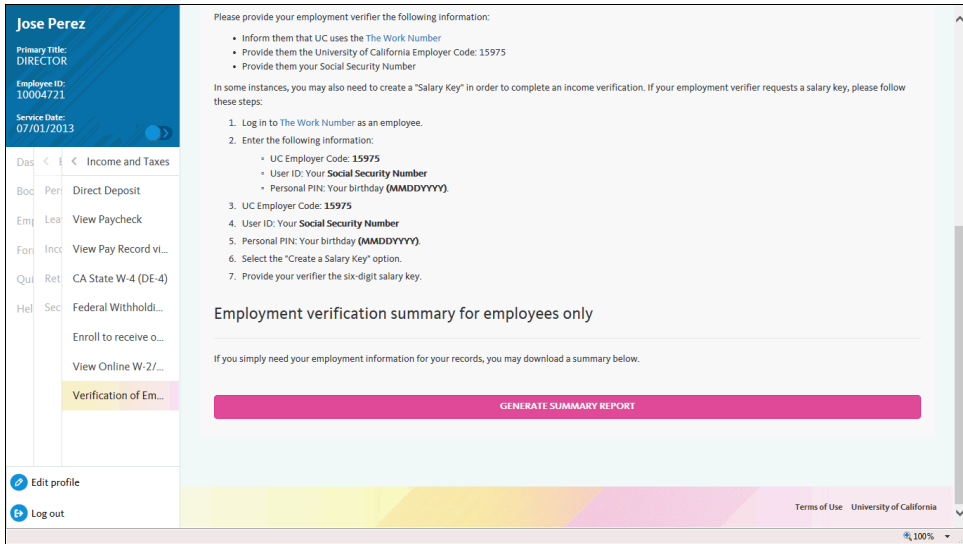

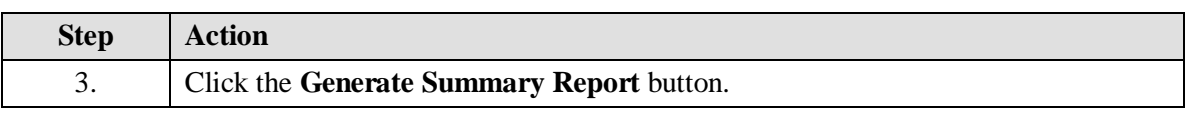

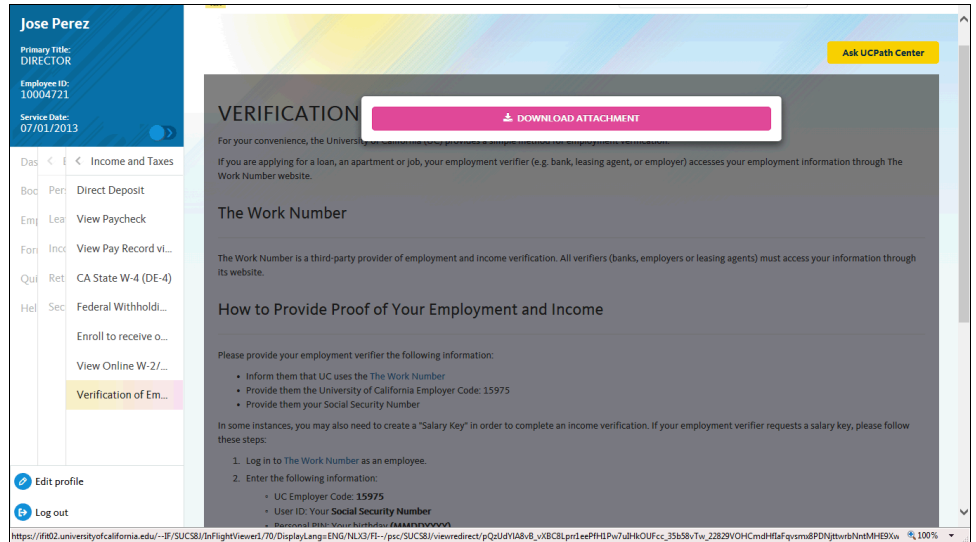

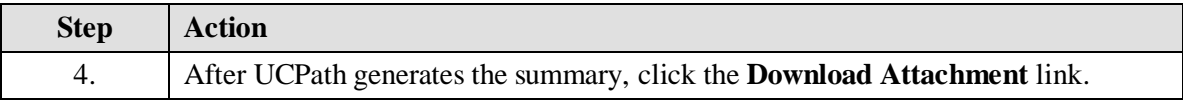

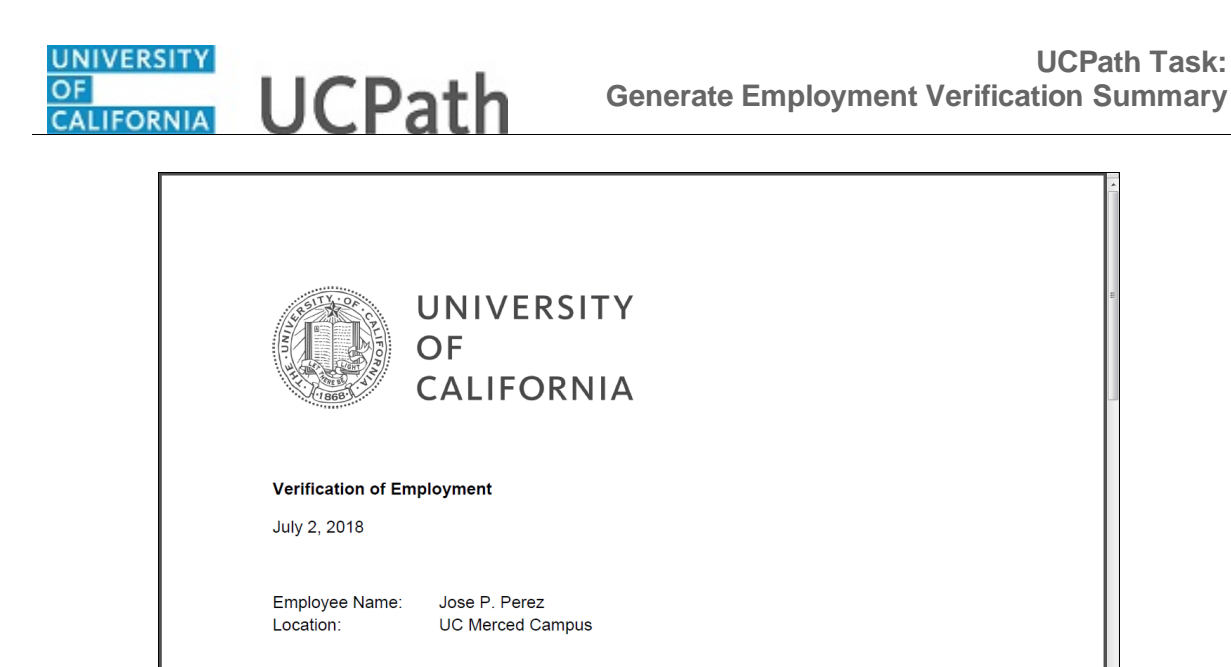

**Step Action** 5. The summary appears in a new tab in your browser as a PDF document. 6. Click the scroll bar.

Original Hire Date: 7/1/2013

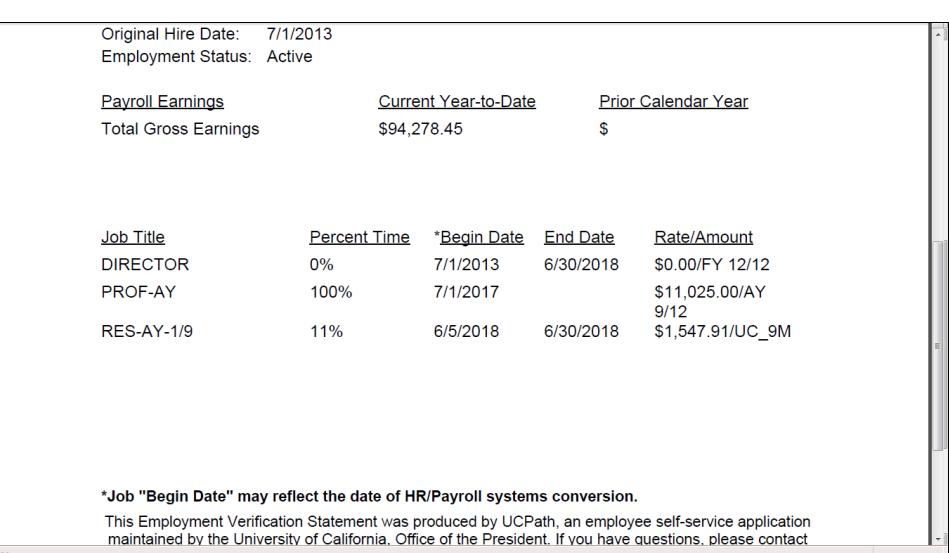

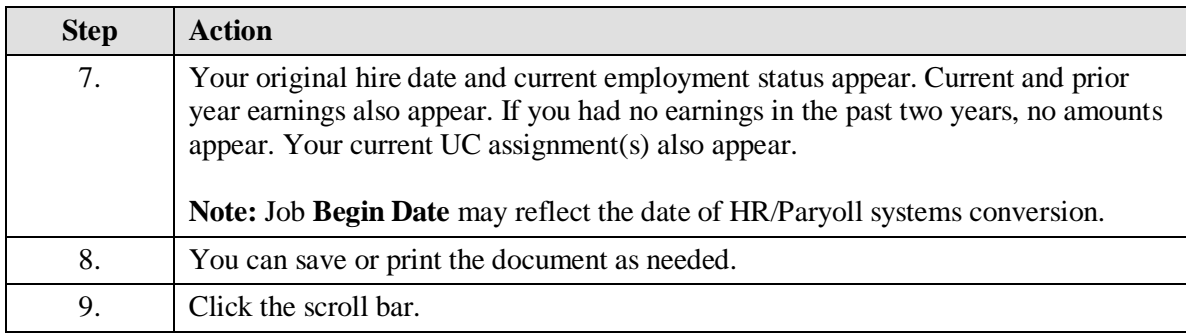

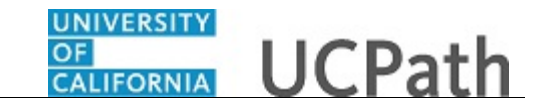

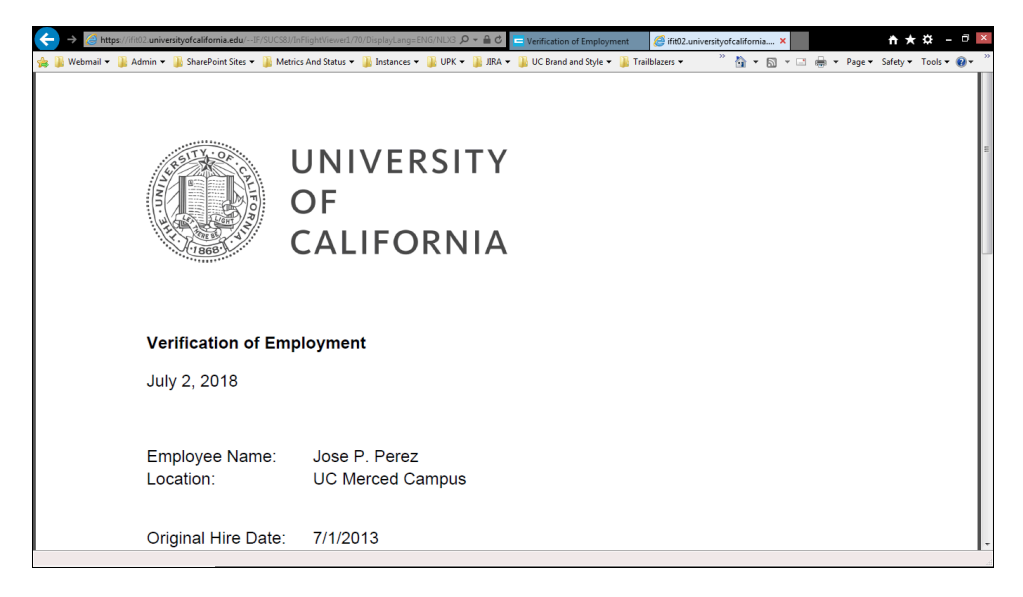

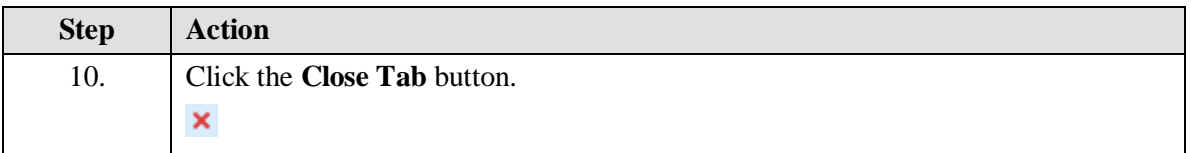

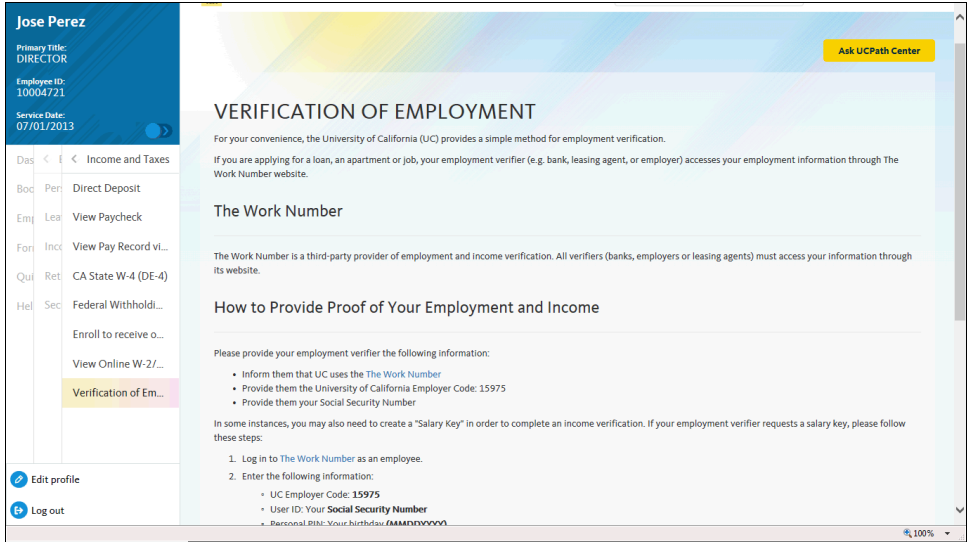

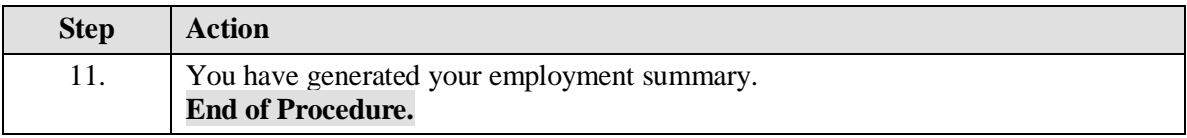